## **谷歌浏览器升级新版本后,不打印的解决办法 (打印插件已启动)**

## 1、打开chrome://flags/#site-isolation-trial-opt-out

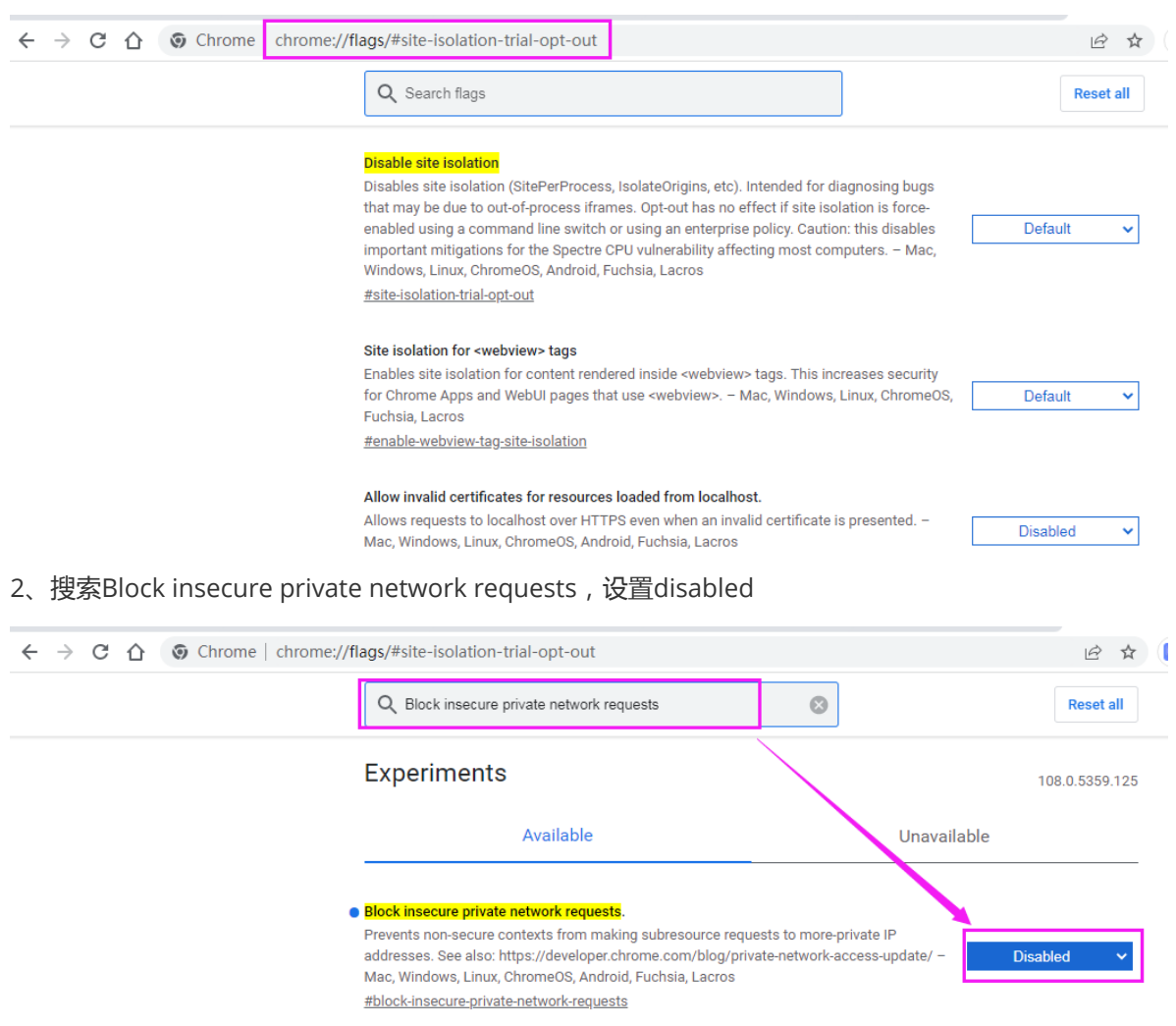

## 4、重启chrome